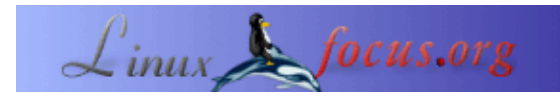

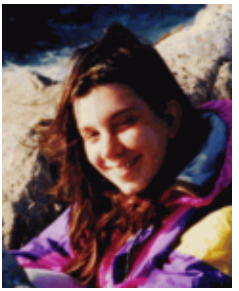

by Katja Socher <katja/at/linuxfocus.org>

#### *About the author:*

Katja ist die deutsche Redakteurin von LinuxFocus. Sie mag Tux, Film, Fotografie und das Meer. Ihre Homepage befindet sich [hier](http://www.toppoint.de/~utuxfan/k/).

### **Entdecke das Universum**

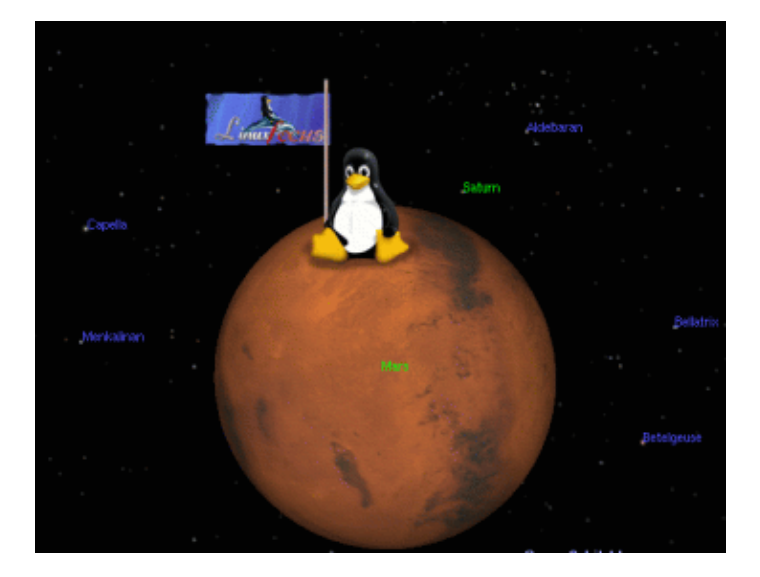

#### *Abstract*:

Celestia und Open Universe sind Programme, die dich durch das Universum reisen und all die Planeten und Sterne erkunden lassen. Wenn du jemals nachts in den Himmel gechaut und davon geträumt hast, all diese leuchtenden Sterne und Planeten zu besuchen, werden sie dir gefallen! Beides sind realtime Programme, was bedeutet, daß du all die Planeten und Sterne sich entlang ihrer Bahn bewegen siehst, sie verfolgen und umrunden kannst.

**\_\_\_\_\_\_\_\_\_\_\_\_\_\_\_\_\_ \_\_\_\_\_\_\_\_\_\_\_\_\_\_\_\_\_ \_\_\_\_\_\_\_\_\_\_\_\_\_\_\_\_\_**

## **Was ist Celestia?**

Mit Celestia kannst du auf eine Weltraumreise gehen und unser Universum erkunden. Wenn du das Programm startest, siehst du als erstes Jupiters Mond Io. Die Reise kann beginnen.

Aber wenn du das Programm zum ersten Mal benutzt, möchtest du vielleicht zuerst eine geführte Tour machen und an einem Demoflug durch Drücken der d−Taste teilnehmen. Du verläßt die Erde und siehst einige sehr schöne Bilder von unserem blauen Planeten. Als nächstes kommt der Mond, gefolgt von Bildern von der Sonne. Jetzt siehst du die Planeten auf ihren Bahnen kreisen. Danach reist du weiter, um Saturn, einige Sternkonstellationen und die Milchstraße zu sehen, bevor es wieder nach Hause geht. Jetzt hast du schon einen Eindruck von dem Programm bekommen. Nun ist es Zeit, auf eigene Erkundungsreisen zu gehen:

# **Wie benutzt man es?**

Es gibt einige Möglichkeiten, um durch den Weltraum zu navigieren. Du kannst die Return−Taste drücken und den Namen des Planeten, Sterns oder der Konstellation eingeben. Wähle dann eine Reisegeschwindigkeit (z.B. F2 oder F3) und drücke die g−Taste. Los geht's!

Du kannst auch durch Ziehen und Klicken der Maus und dem Auswählen eines Objekts mit einem linken Mausklick durchs Universum reisen. Wenn der Name dann oben links im Programmfenster angezeigt wird, ist das Objekt ausgewählt. Dies ist wirklich ein cooles Feature, da man fast jeden Punkt, den man auf dem Bildschirm sieht, auch auswählen kann. Drücke die c−Taste, um das selektierte Objekt in die Mitte des Fensters zu bekommen. Wähle eine Reisegeschwindigkeit, falls du dies noch nicht getan hast und drücke die g−Taste. Du reist nun zu deinem ausgewählten Objekt. Durch nochmaliges Klicken der g−Taste kommst du näher ran.

Mit der t−Taste kannst du dem Objekt folgen.

Durch Drücken der n−Taste werden die Namen der Planeten und Monde angezeigt, durch Drücken der b−Taste bekommst du die Namen der Sterne, = gibt dir die Namen der Konstellationen und mit der v−Taste bekommst du Informationen über dein Ziel. Durch nochmaliges Drücken dieser Tasten verschwinden die Namen und Informationen wieder.

Diese Informationen sind wirklich sehr nützlich für deine Orientierung.

Ein Klick auf "h" (gefolgt natürlich von einem Klick auf "g") bringt einen zurück zur Sonne, was ich sehr hilfreich finde, wenn ich mich mal wieder im Weltraum verirrt habe ;−).

Man kann verschiedene Reisegeschwindigkeiten mit den Tasten F2 bis F6 (F2 ist die langsamste) auswählen. Durch Drücken auf F1 bleibt man stehen.

Um näher zu kommen, muß man die g−Taste solange drücken, bis man so nahe wie man möchte an dem Objekt ist. Man kann links unten "Travelling" geschrieben sehen, zusätzlich zur Bewegung der Sterne und Planeten.

Mit ESC hält man die Reise an.

Um mehr zu erfahren, lies das Readme von dem Programm, das in der obersten Verzeichnisebene des Quellcodes enthalten ist. Wenn du die Tastenbelegung lieber online lesen willst, schau sie dir =>hier<=. an.

Hier sind ein paar Screenshots:

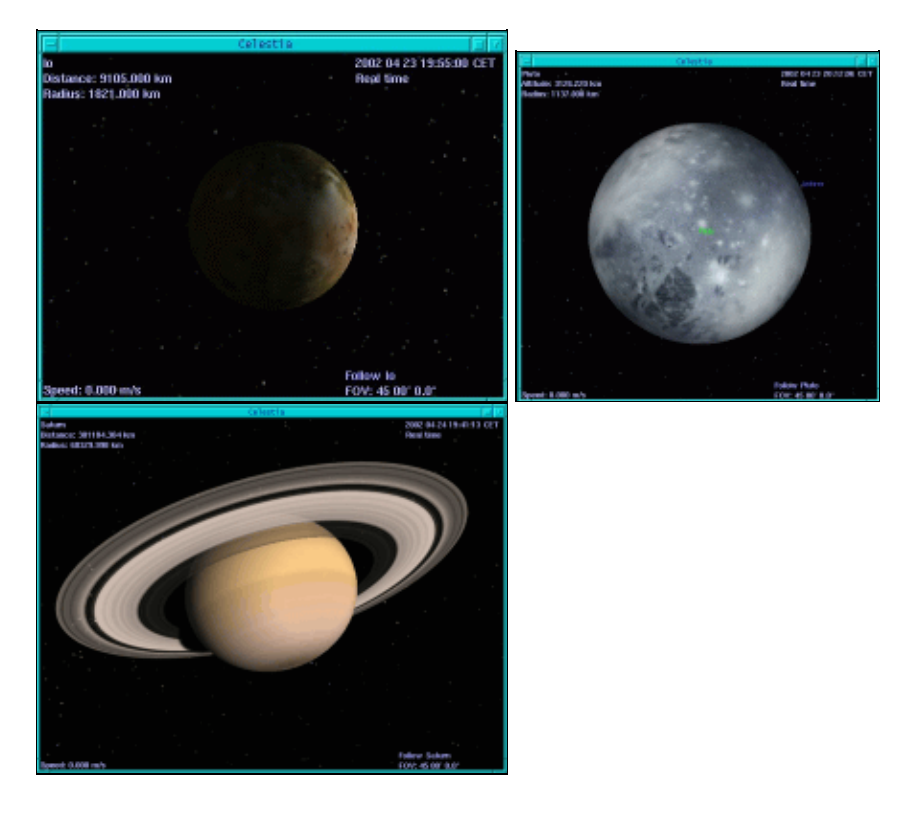

## **Installation**

Die in diesem Artikel benutzte Version war celestia−1.2.2. Du kannst sie von der Celestia Webseite (<http://www.shatters.net/celestia/>) herunterladen. Das Paket, celestia−1.2.2.tar.gz, ist ungefähr 10Mb groß. Um es benutzen zu können, braucht man eine 3D Graphikkarte und die Mesa 3D Graphikbibliotheken. Die Pakete, Headerfiles und Bibliotheken sollten schon auf den CDs deiner Linuxdistribution enthalten sein. Die Installation sollte einfach sein.

./configure −−prefix=/usr/local/celestia make make install

Dies installiert Celestia nach /usr/local/celestia/bin

# **Open Universe**

Open Universe ist ein ähnliches Programm wie Celestia. Es enthält nicht so viele Sterne und Planeten etc., da es sich auf unser Sonnensystem konzentriert und wurde schon eine Weile nicht mehr upgedated, da die Leute von OpenUniverse im Moment damit beschäftigt sind, bei Celestia mitzuhelfen, aber es hat z.B. eine Navigationsleiste, in der man sein Ziel aus einer Liste von Planeten, Sternen etc. auswählen kann, so daß man sich nicht so leicht verirrt. Ich glaube wirklich, daß es sich lohnt, es ebenfalls anzuschauen.

#### **Wie benutzt man es?**

Wenn du es startest, siehst du einige wunderschöne Bilder von der Erde.

Wenn du es zum ersten Mal benutzt, möchtest du vielleicht erst wieder ein Demo sehen. Klick auf Options (unten im Menü) und ein Optionsmenü erscheint. Hier kann man Demomode auswählen. Wenn du die Namen der Sterne und Planeten wissen möchtest, an denen du vorbeifliegst, stell sicher, daß die Optionen "info", "star labels" und "body labels" angekreuzt sind.

Jetzt lehne dich zurück und erfreue dich am Zuschauen.

Okay, es ist jetzt Zeit, selber auf eine Weltraumerkundungstour zu gehen. Bei OpenUniverse gibt es ein paar mehr Restriktionen als bei Celestia, aber dafür verirrt man sich nicht so leicht. Um durch den Weltraum zu navigieren, wählt man ein Objekt von der Sourceliste und ein anderes von der Zielliste (target list). Du kannst auch den Kameramode bestimmen. Wenn du "body to body" wählst, bekommst du eine Ansicht des Ziels, so wie man es von der Quelle aus sehen würde. Wählst du "orbit" kreist du um das Ziel. Jetzt klick "go there" und deine Reise beginnt!

Du kannst das Manual lesen, um mehr Informationen zu bekommen, wie man OpenUniverse benutzt. Wenn du während der Reise Hilfe brauchst, bekommst du durch einen Klick auf "h" einige Hinweise.

#### **Installation**

Die in diesem Artikel benutzte Version war openuniverse−1.0beta3. Du kannst sie von der OpenUniverse Webseite [\(http://www.openuniverse.org/](http://www.openuniverse.org/)) herunterladen. Das Paket, openuniverse−1.0beta3.tar.gz, ist ungefähr 4Mb groß.

Es erfordert ein bißchen eine manuelle Codeänderung, um es kompiliert zu kriegen, aber es lohnt sich wirklich.

Es heißt auf der Installationsseite, daß die glui libs optional sind, aber ich habe das Programm nicht ohne sie zum Laufen gebracht. Du kannst die glui v2\_1\_beta sources von<http://www.cs.unc.edu/~rademach/glui> bekommen.

Um die glui libraries zu kompilieren:

Packe das folgende aus: tar zxvf glui v2 1 beta.tar.gz Editiere das makefile und passe die GLUT\_ variables an dein Linuxsystem an: GLUT\_LIB\_LOCATION=/usr/X11R6/lib GLUT\_INC\_LOCATION=/usr/X11R6/include/GL Setze die CC variable:  $CC=g++ -O3$ Kompiliere: make Kopiere die sich ergebene Bibliothek lib/libglui.a an einen Ort, wo auch deine anderen open GL libs sind: cp lib/libglui.a /usr/X11R6/lib Kopiere die header files: cp algebra3.h arcball.h glui.h quaternion.h stdinc.h viewmodel.h /usr/X11R6/include/GL/

Um OpenUniverse zu installieren:

tar zxvf openuniverse−1.0beta3.tar.gz ./configure −−with−gl−libs=/usr/X11R6/lib −−with−glui−inc=/usr/X11R6/include/GL −−prefix=/usr/local/openuniverse

Um das ganze unter Mandrake zu kompilieren, mußte ich #include <string.h> in die Dateien src/cfglex.l src/cfgparse.y src/milkyway.cpp src/stars.cpp hinzufügen und #include <GL/gl.h> und #include <string.h> in die Datei src/ou.h

make make install

Ein paar Screenshots von OpenUniverse:

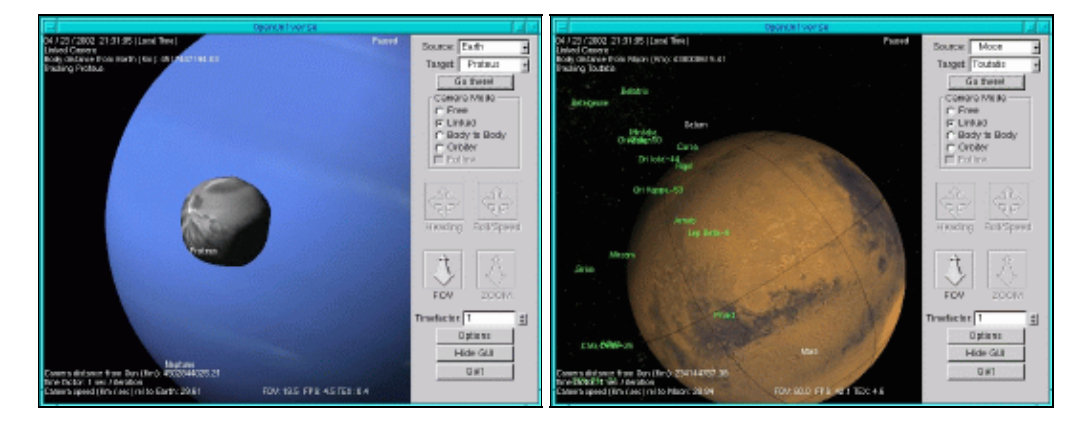

#### Viel Spaß!

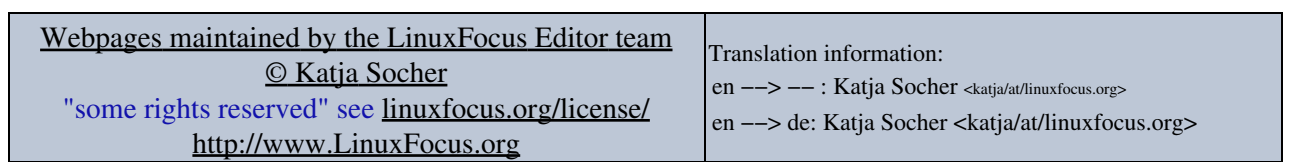

2005−01−11, generated by lfparser\_pdf version 2.51